# 売上入力

売上入力では、得意先の売上を入力し、売上伝票を作成します。

※新規登録・修正・削除、キー操作方法などは「伝票入力画面 共通基本操作」を参照してください。

1)売上入力概要

#### Point

- ・売上入力することにより、以下の業務が可能となります。
	- ① 売上計上した内容から納品書や請求書などの発行ができるようになります。
	- ② 売上明細表や分析表、各種一覧表などが作成でき、多角度からの売上集計や分析ができます。

・ 売上入力の操作の流れ

i)新規登録 ii)伝票修正 iii)伝票削除

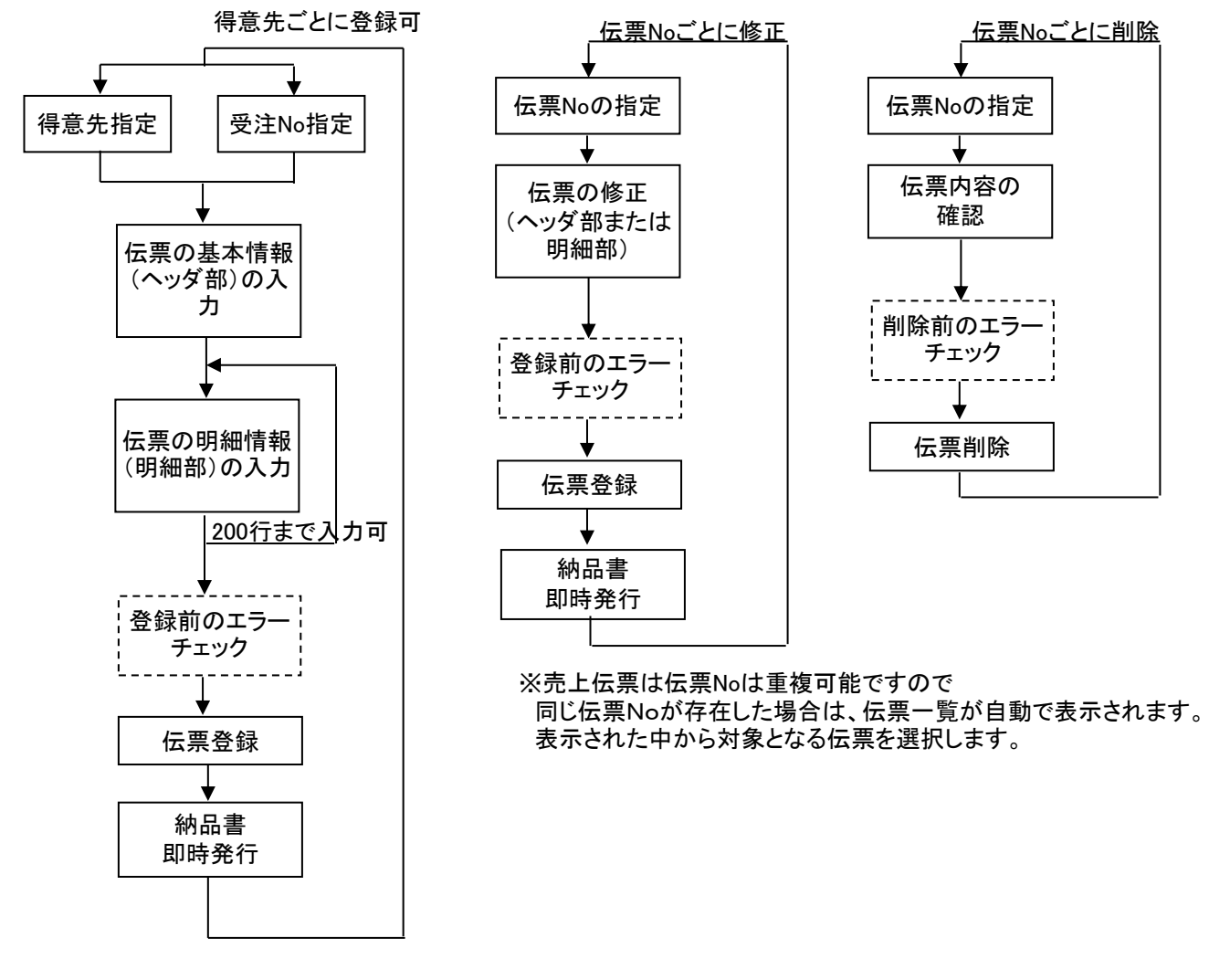

※伝票機能設定で納品書の即時発行がOnの場合、伝票登録時に 即時発行確認のメッセージが表示されます。

### 2) 基本情報(ヘッダ部) 項目の説明

入力画面の上部にある基本情報をヘッダ部と呼びます。

ヘッダ部には、1伝票共通で設定できる項目が表示され、入力することができます。

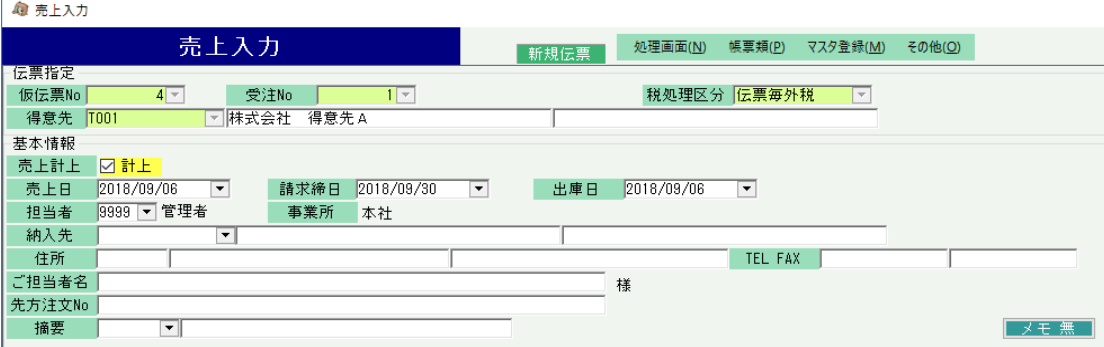

※以下、下線(緑字)の項目は伝票機能にて、使用する、しないを選択できるものです。 詳細は「伝票機能設定」のマニュアル参照してください。。

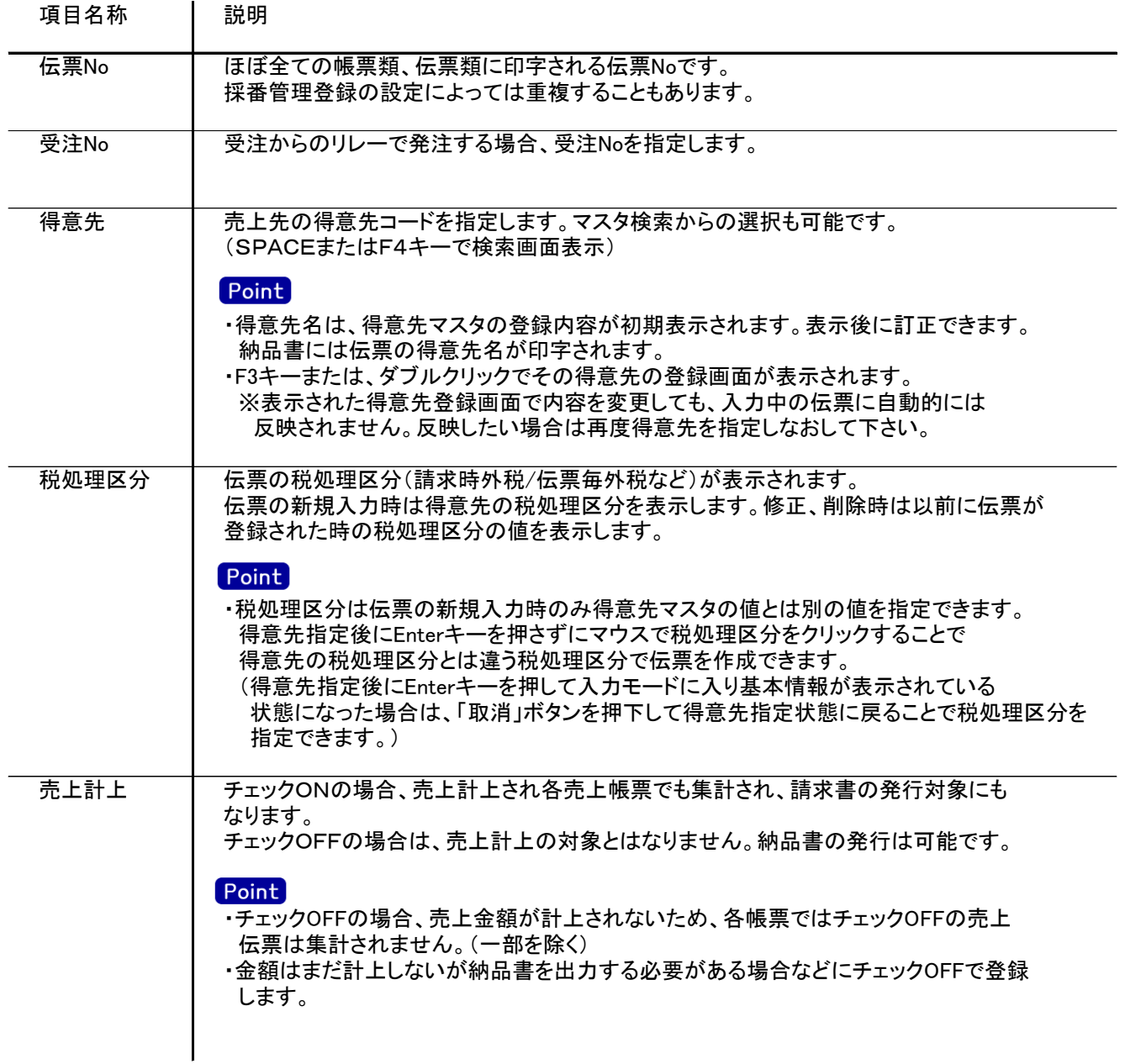

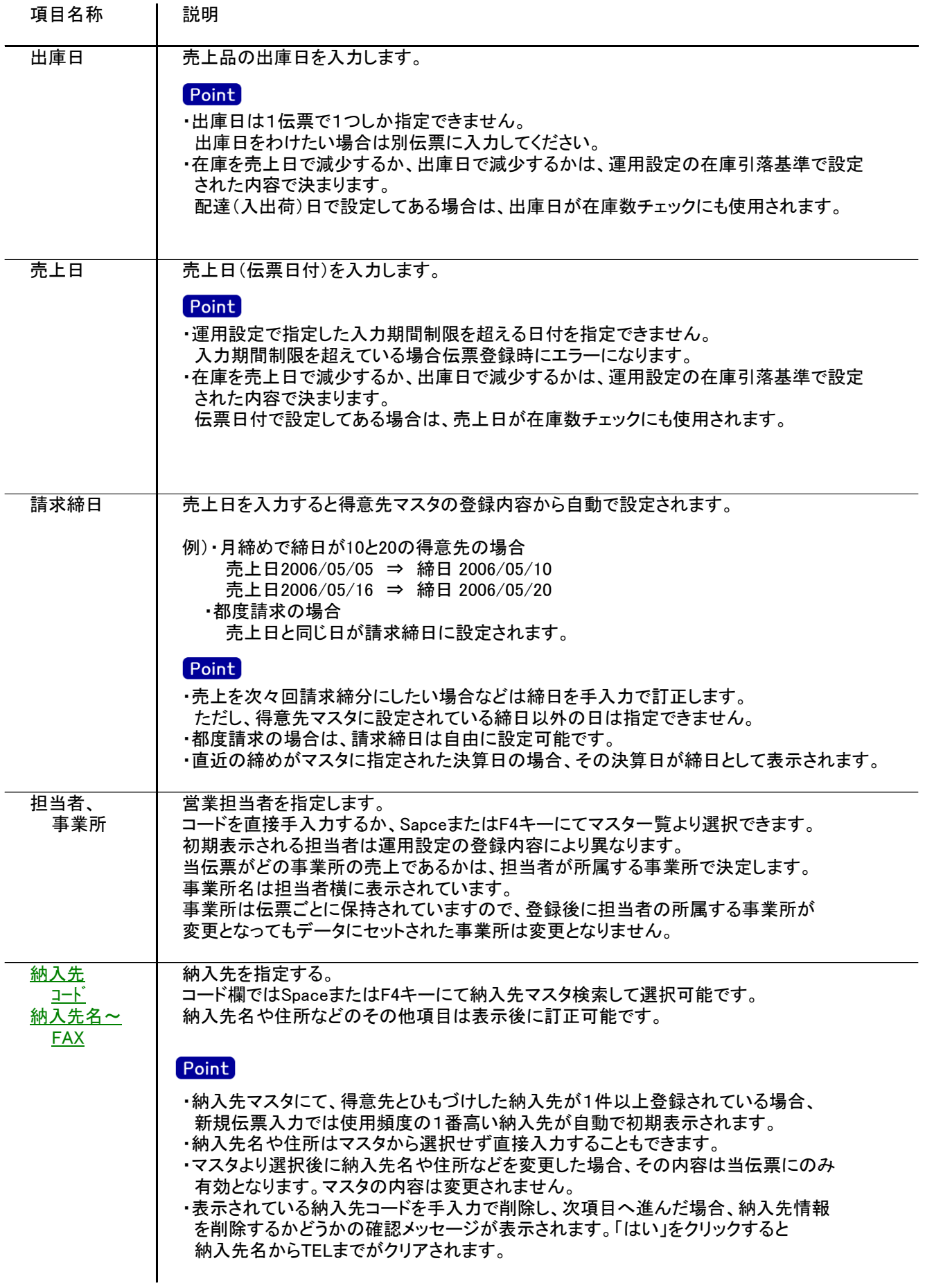

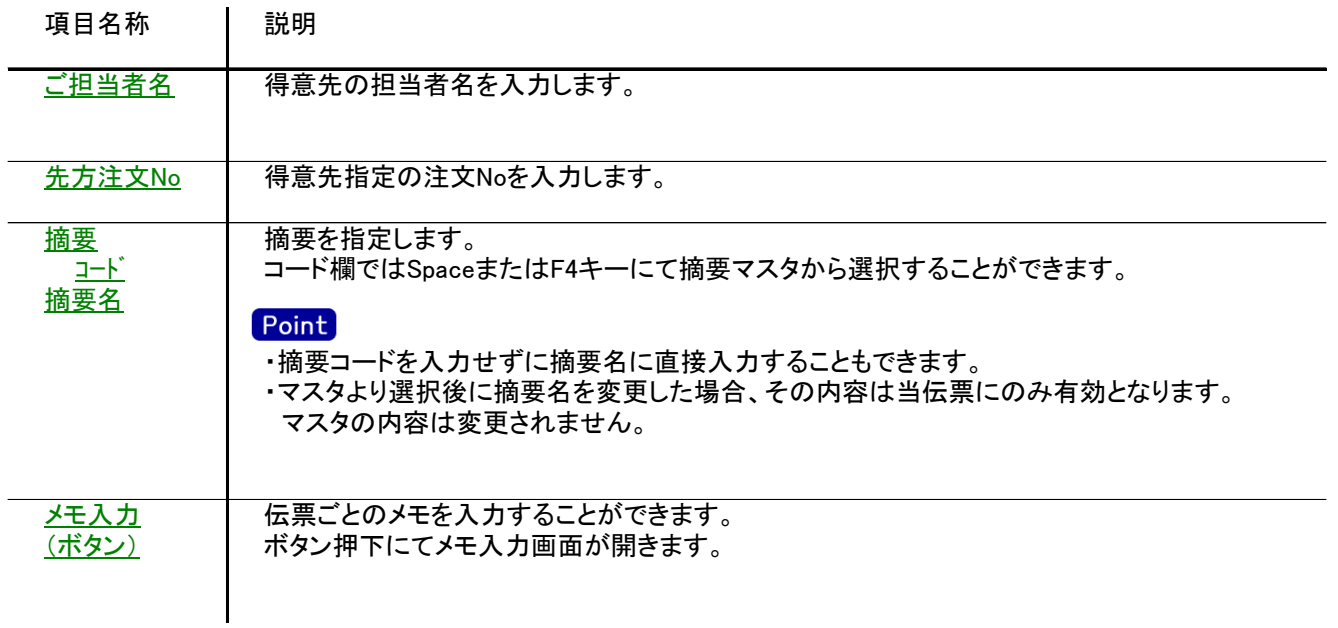

### 3) 明細情報(明細部) 項目の説明

入力画面の下部にある明細情報欄の商品が指定できる箇所を明細部と呼びます。 明細部には、受注内容を商品ごとに1伝票256行まで入力することができます。 各行を入力すると、画面下部の計行に各項目の総計が自動計算され表示されます。

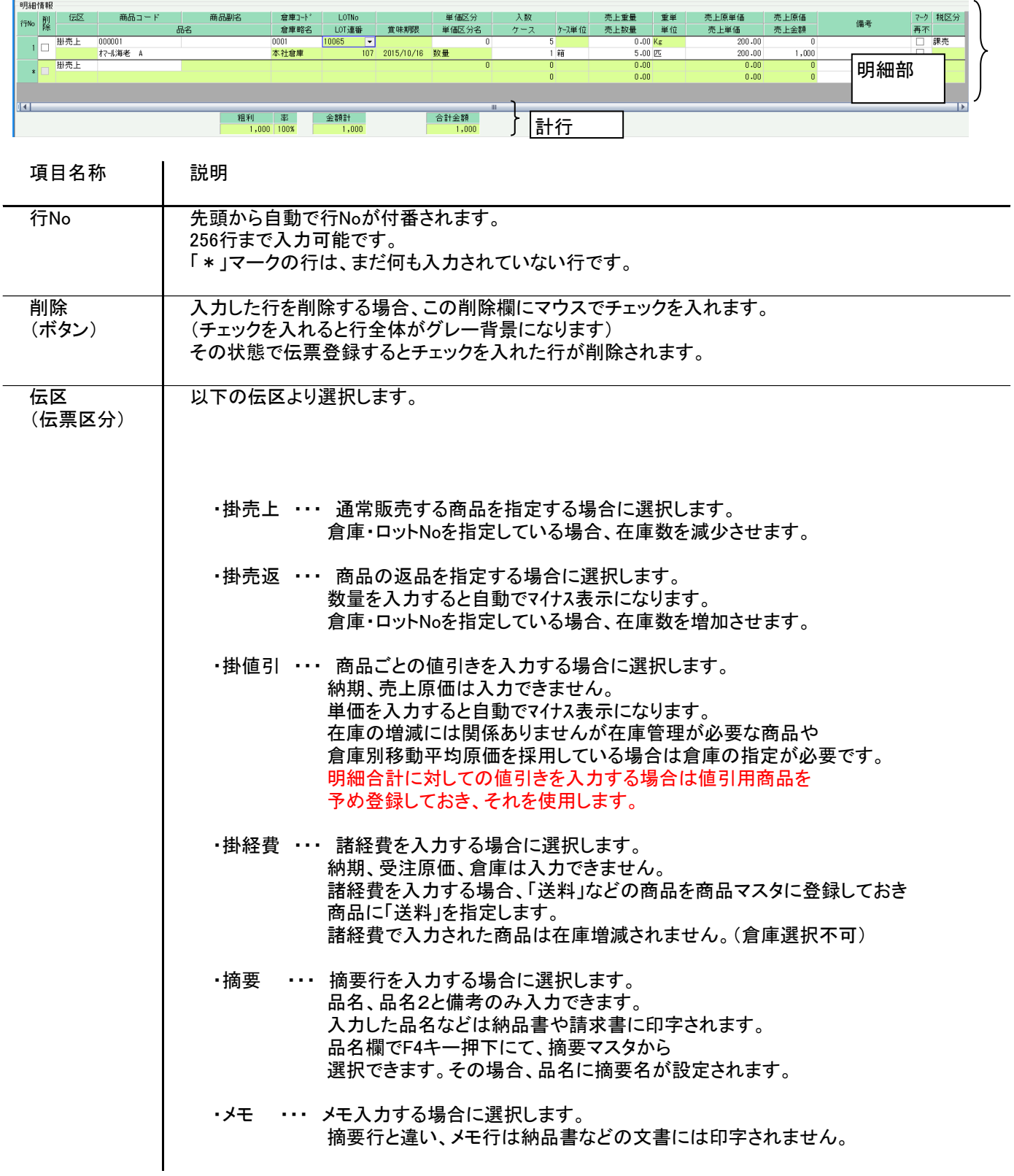

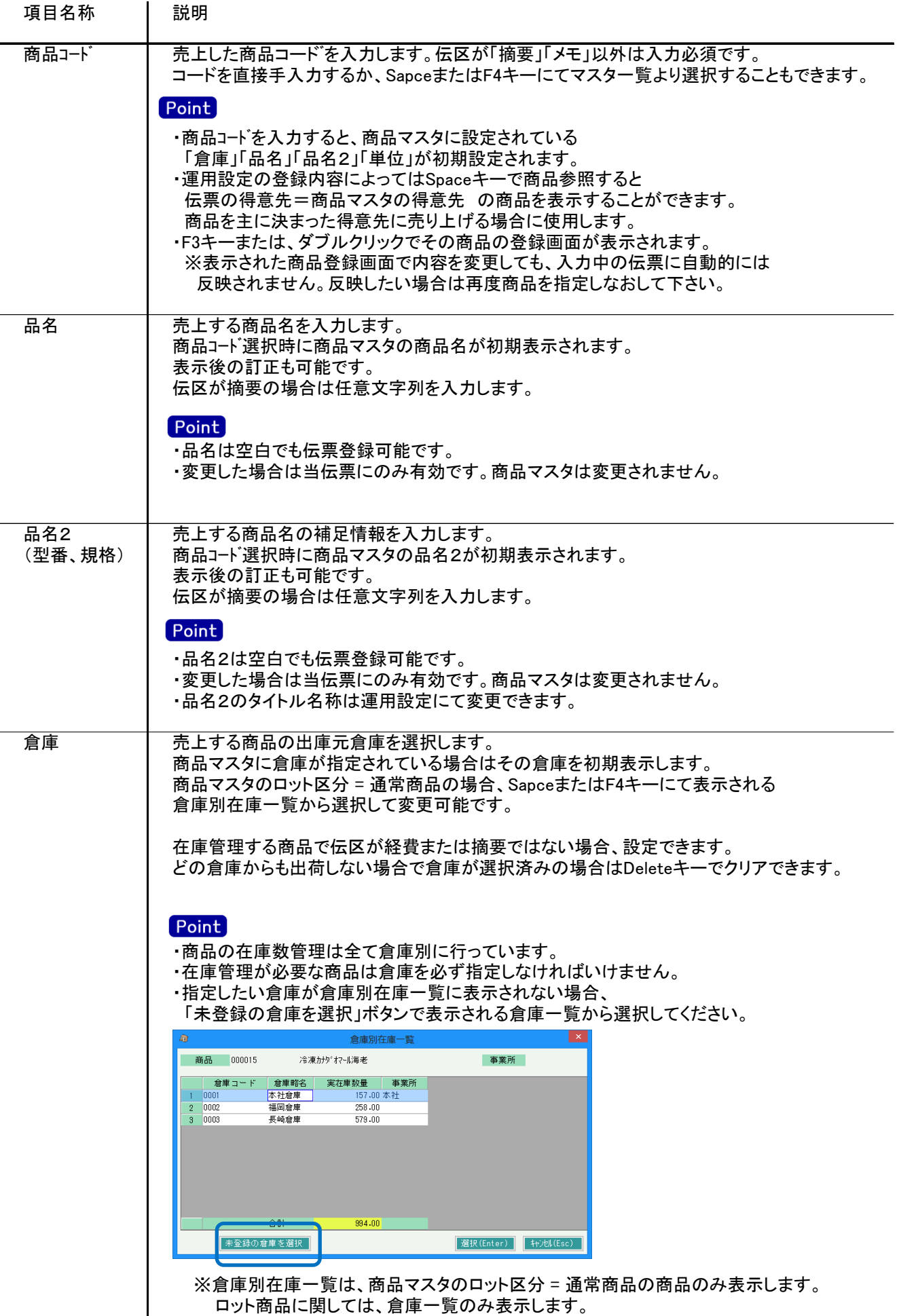

 $\mathbf{I}$ 

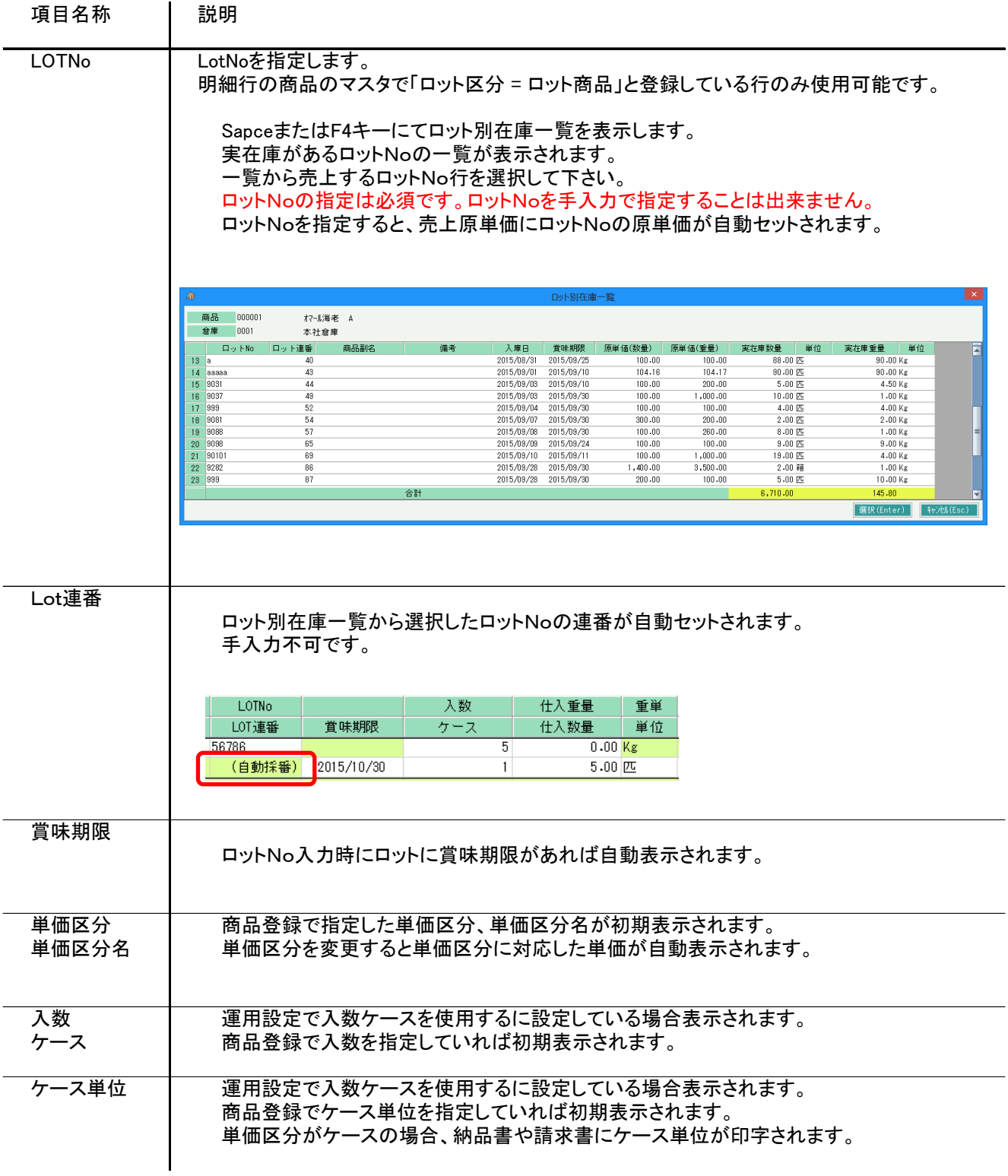

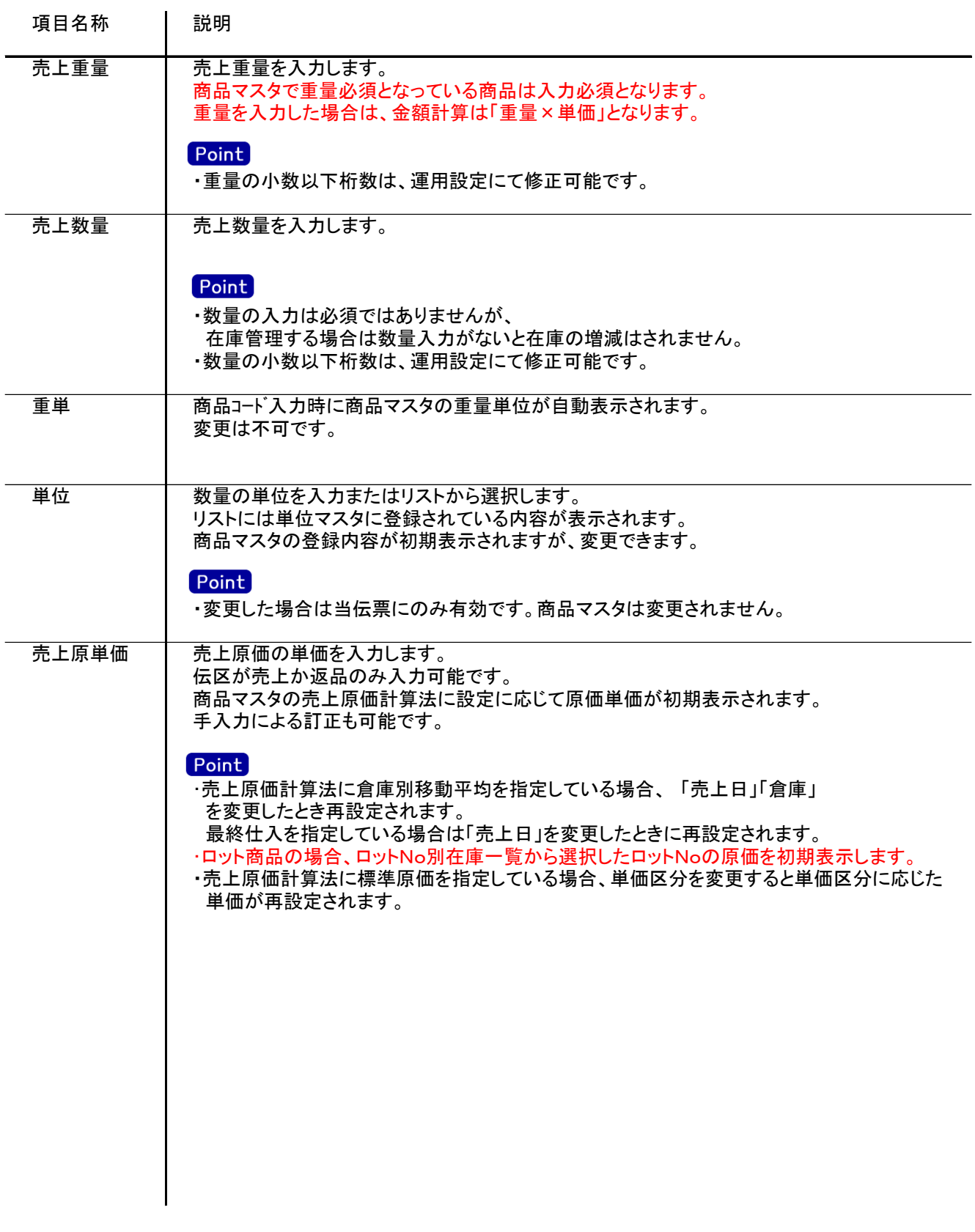

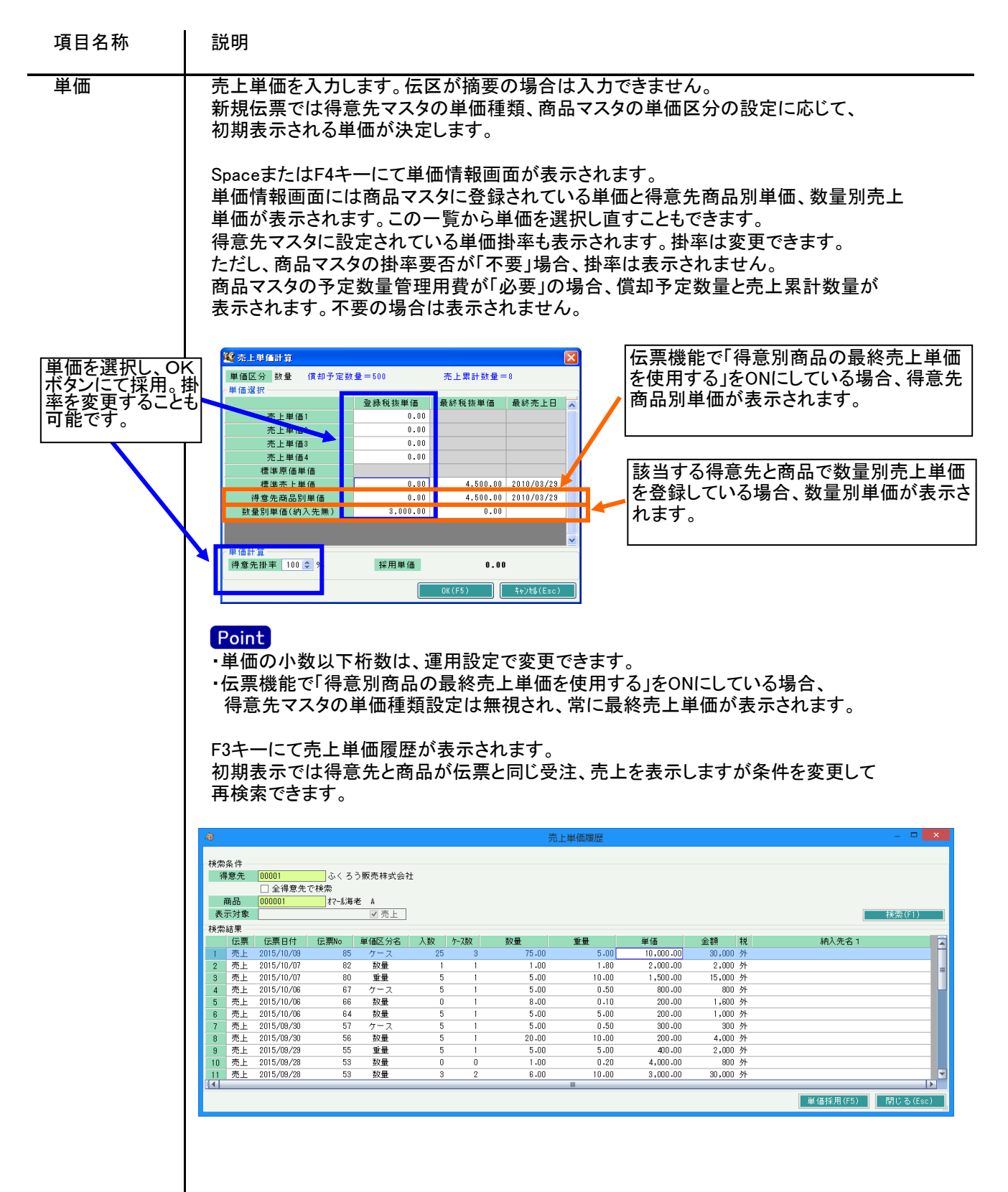

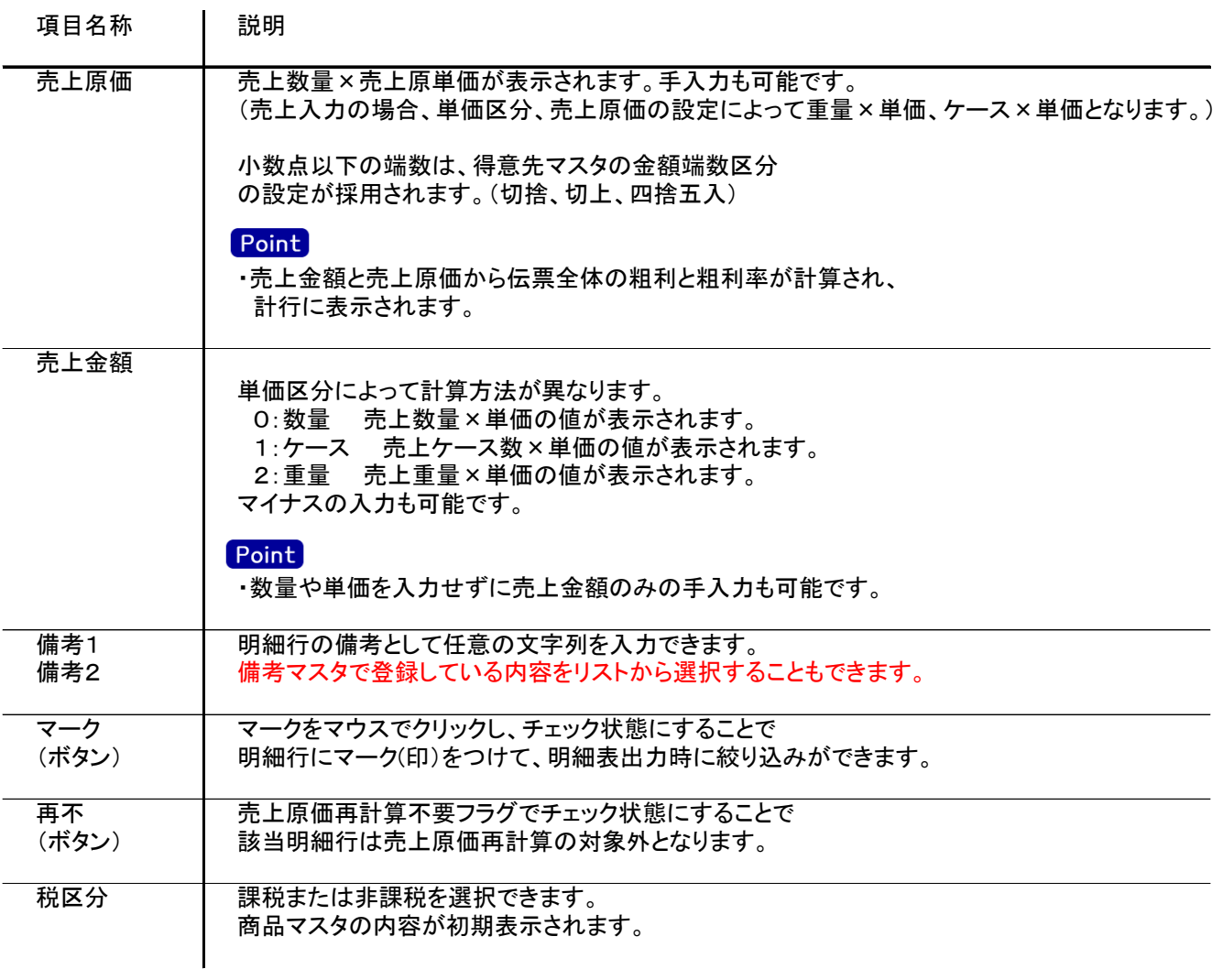

4) 明細情報(計行) 項目の説明

 $\mathbf{r}$ 

明細部の下に横並びに表示されている箇所を、計行と呼びます。 計行では伝票時外税の得意先の外税額のみ手入力できます。 その他入力できる項目はありません。明細部の情報を集計して、その結果を表示します。

※以下、下線(緑字)の項目は伝票機能にて、使用する、しないを選択できるものです。 詳細は「伝票機能設定」マニュアルを参照してください。

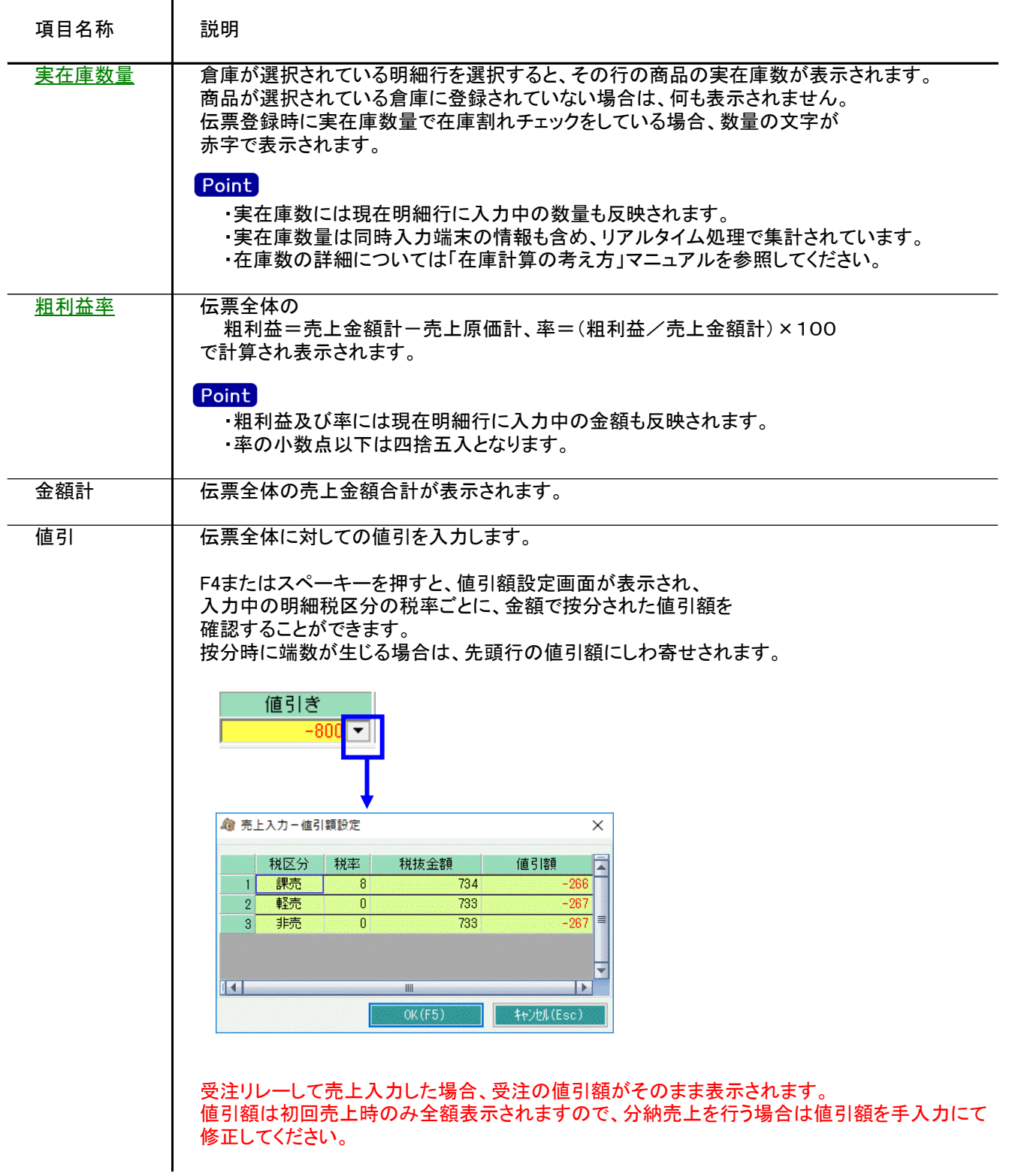

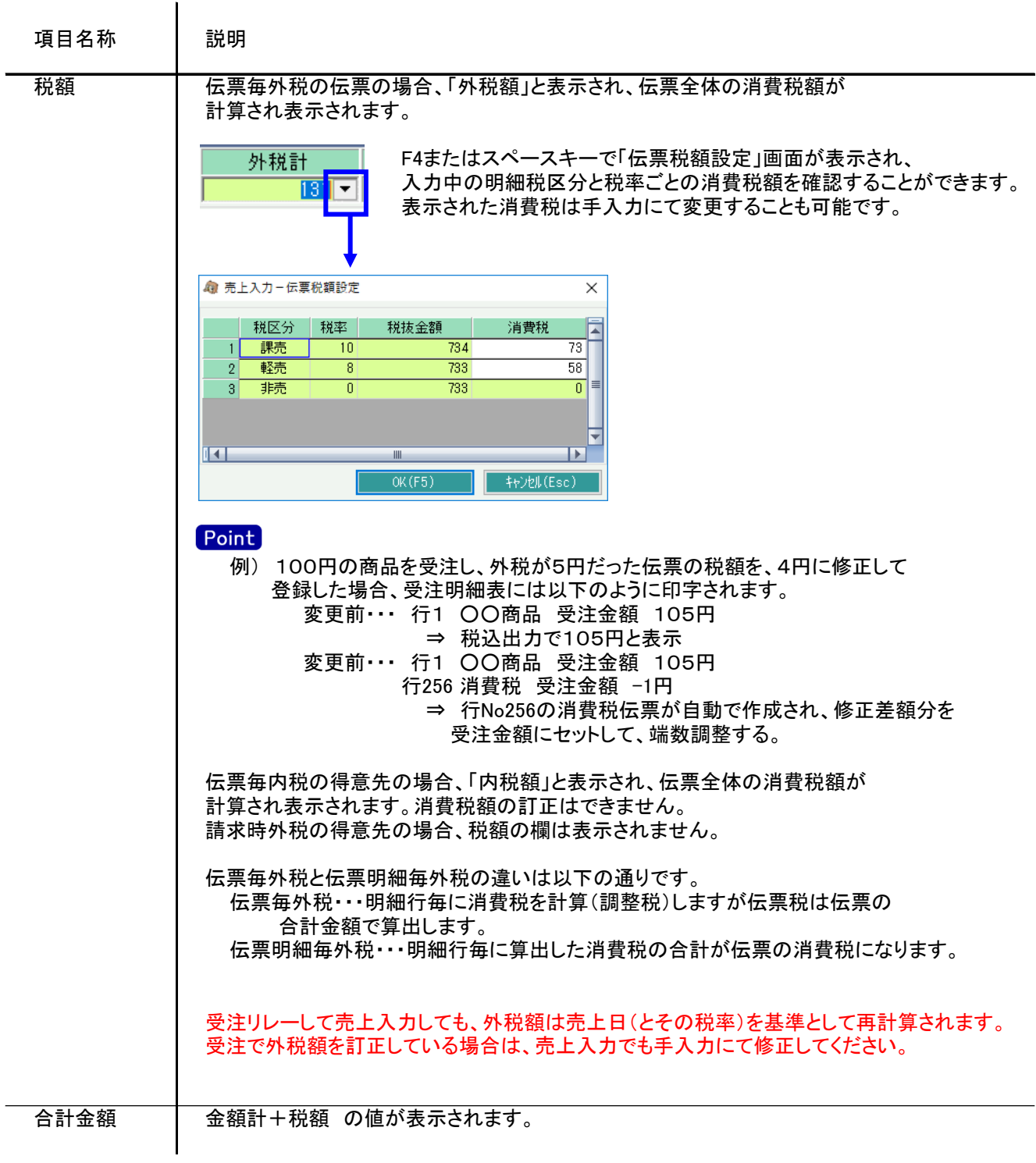

5) 売上伝票更新におけるその他注意事項

修正

- ・修正で伝票を開いた場合、どの項目も修正していないと伝票登録はできません。 ・伝票を修正登録した場合、発行済みだった納品書は未発行状態に戻ります。 (納品書の即時印刷機能が有効の場合、再度即時印刷できます)
- ・売上の伝票機能にて「請求時一括消費税伝票の修正削除あり」が有効の場合、 請求時一括消費税の得意先に関しては、請求締切処理で自動で作成される消費税伝票を 修正で呼出し、金額を訂正することができます。 消費税伝票は以下の計算で作成されます。
	- 例) 末締めの得意先で、6月末指定で請求締切処理をおこなった場合。 6月1日~6月末までの売上合計(税抜)×0.05 ⇒ A 6月1日~6月末までの明細行ごとの消費税合計 ⇒ B 消費税伝票の額 = A - B

※消費税伝票は計算結果が0円でも作成されます。 請求締切の詳細は「8.2請求締切処理、請求確定処理」参照

削除

・納品書類(どれか1つでも)出力後に、対象伝票を削除しようとすると以下の警告メッセージが 出力されます。「はい」押下にてそのまま削除することも可能です。

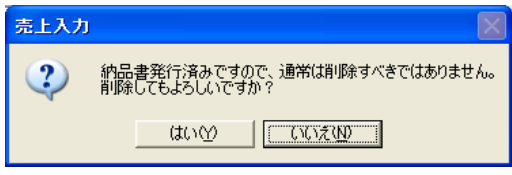

納品書発行済みかどうかは、納品書類のプレビューを表示または印刷したかどうかで 判定しています。(即時印刷実行も発行済みとなります)

新規、修正、削除 共通

・ある得意先の請求締切後に、その得意先に対して、締切済み期間内の伝票を新規追加、修正、削除 しようとした場合、以下のような警告メッセージが表示されます。 運用設定の請求済許可が「しない」の場合は、伝票登録できません。 どうしても登録したい場合は、請求済許可を「する」に変更してから伝票登録してください。 許可しているの場合は、「はい」押下にて伝票登録できます。 伝票登録後は対象の得意先に対して請求締切処理と請求一覧表出力を再実行することをおすすめします。

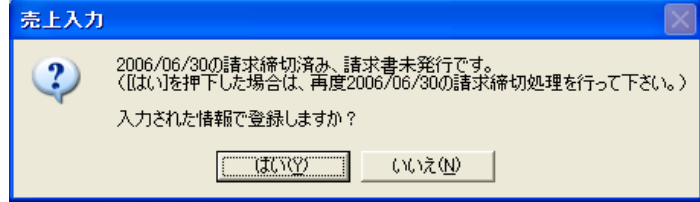

また、請求書発行済みかどうかは、請求締切処理後、合計請求書のプレビューを表示または プレビューなしで直接印刷したかどうかで判定しています。

6) 与信チェック

売上入力では、運用設定の設定により伝票更新時に与信チェックが行われます。

与信限度額チェックをする ・・・ 登録時に得意先マスタに登録された与信限度額をオーバーしていないか チェックを行います(警告、エラーが設定されている場合)

与信チェックされる内訳金額は、画面上部メニューの「その他」-「得意先債権情報の表示」から 確認できます。

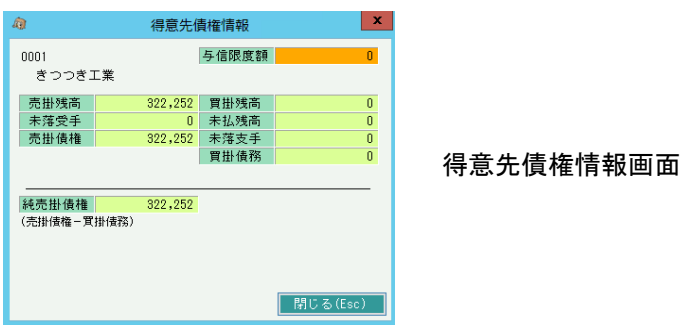

## Point

 $\overline{\phantom{a}}$ 

- ・ 消費税は全て調整税で集計されます。
- ・ 買掛残高、未落支手、買掛債務は得意先マスタの「相殺仕入先」が設定されている 仕入先に対する金額を集計します。
- ・ 仕入入力には与信チェックはありませんが、「その他」-「仕入先債務情報の表示」からほぼおなじ画面が 表示されます。
- ・ 仕入先債務情報では、伝票日付時点の、一括税が集計されます。
- ・ 仕入先債務情報に表示される売掛残高などは、仕入先マスタ.相殺得意先に設定されている得意先」 の金額を集計しています。

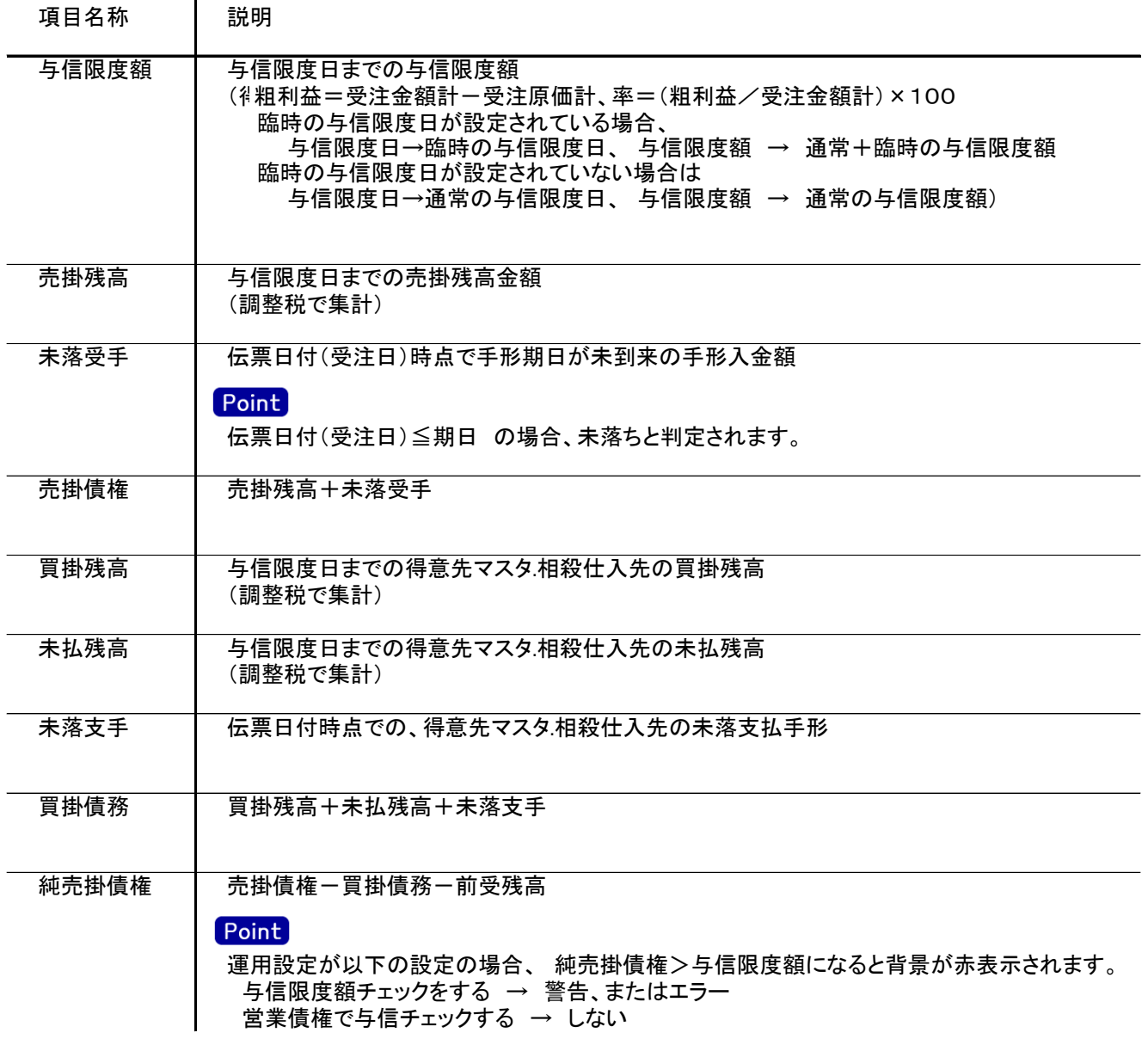